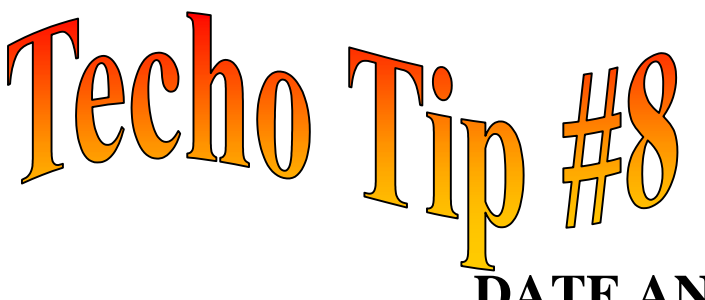

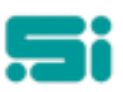

## **DATE AND TIME MAINTENANCE**

There may be times when you need to change your system date or time, for example at daylight saving changeover or when your system clock is slightly out.

## **TO MODIFY THE SYSTEM DATE OR TIME**

- ∗ Log on to the system as the '*root*' user (you will need the root password for this).
- ∗ At the '**#'** prompt type: **date**<space>**month number-day number-hour of day-minutes vear**<enter>
- ∗ For example, if the date is the 31st of October 1999 and the time is 5:45pm then you would type in: **date 1031174599** <enter>
- ∗ Make sure you use the 24-hour clock timekeeping method.
- ∗ To confirm the date and time you have entered is correct, at the '#' prompt type: date <enter>

This will display the date and time you have just entered.